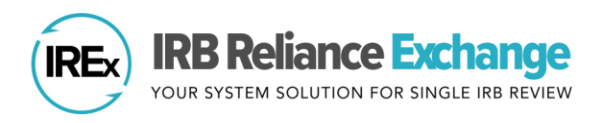

# **MANAGING RELIANCE DOCUMENTATION FOR MULTIPLE FWAs AND/OR PIs**

# **ABOUT THE MULTI-SITE LIAISON ROLE IN IREX**

In IREx, the "Multi-site Liaison (MS Liaison)" is someone who (1) manages reliance for multiple FWAs (e.g., if your institution has multiple FWAs or oversees the HRPP functions for an affiliate institution) or (2) needs to manage reliance for multiple investigators independently conducting the same study at your institution. As a MS Liaison, *for each site/investigator engaged on a study*, you will document a cede/reliance decision and local considerations. To help ensure you complete each step for each site or investigator, IREx has created tailored dashboards for the MS Liaison.

## **HOW DO I KNOW I HAVE MULTIPLE SITES OR INVESTIGATORS PARTICIPATING ON THE SAME STUDY?**

Your Study is in IREx Email: If you have multiple sites or investigators on a study, you will receive multiple emails. (図)

Your Participating Site Dashboard: You can view studies at your site on the Participating Site Dashboard by selecting the participant box on the left-hand side of the IREx homepage.

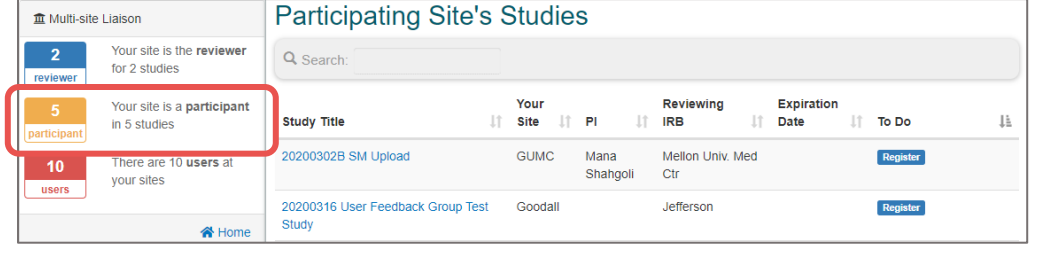

# **REGISTERING FOR A STUDY AS A MULTI-SITE LIAISON**

Once you have what's needed from your study team to document reliance and local considerations, register for the study:

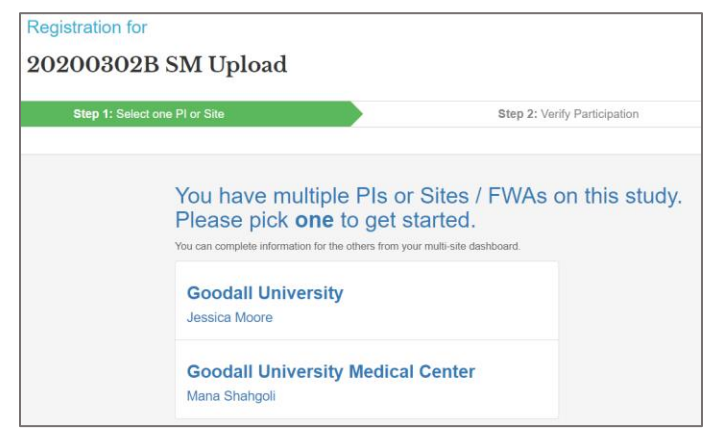

 $\Box$  Next, confirm whether the site (FWA) and investigator are correctly listed for your site. These questions give you the control to ensure your site and investigator are correct.

 $\Box$  First, select the site or PI you want to register. You can register additional FWAs or investigators once you access the study page dashboard. Registering gives you access to the study; it is not the cede decision.

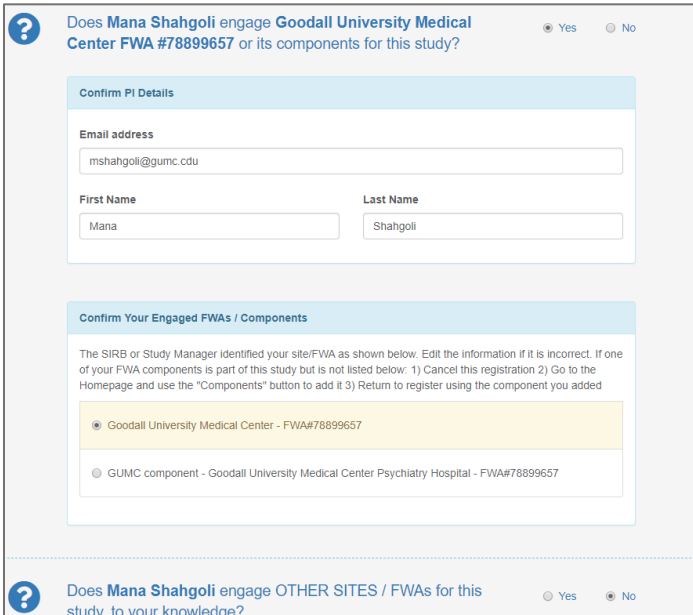

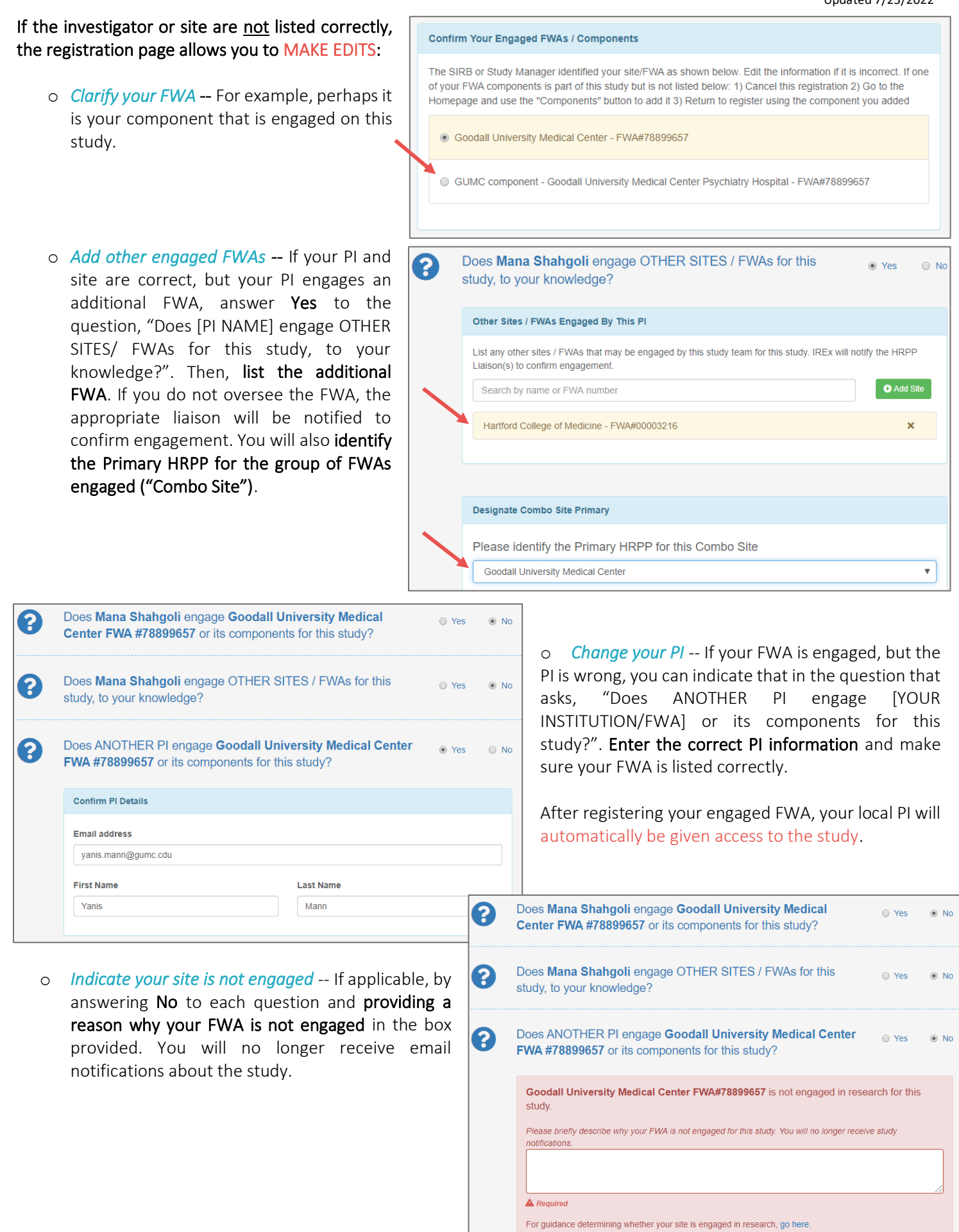

Reliance Resources

site-Specific Info

**Status Summary** 

**Local Considerations** 

## **HOW DO MULTI-SITE LIAISONS DOCUMENT RELIANCE AND LOCAL CONSIDERATIONS IN IREX?**

After registering for the study, Your Sites Dashboard will be visible. All sites thought to be engaged will be listed.

- $\Box$  Register other FWAs, when ready.
- $\Box$  Document Local Considerations Complete the Three Parts Using the Dropdown:
	- *Confirm the Institutional Profile (IP)* -- The IP captures general information about your organization, over-arching state laws or institutional policies affecting research, and how your site operationalizes reliance. If you have already

Goodall University V

Your Sites

Institution

**Manage Your Sites** 

Goodall University Medical Center V

Study-wide IRB Approvals

**Study Status** 

completed the IP, you can edit or confirm the information provided.

• *Complete the HRP Survey (if indicated)* -- The HRP Survey asks about requirements of any applicable state or local laws, regulations, institutional policies, standards, or other local factors, including local site ancillary reviews, relevant to the specific study or trial that would affect the conduct or approval of the research at your institution.

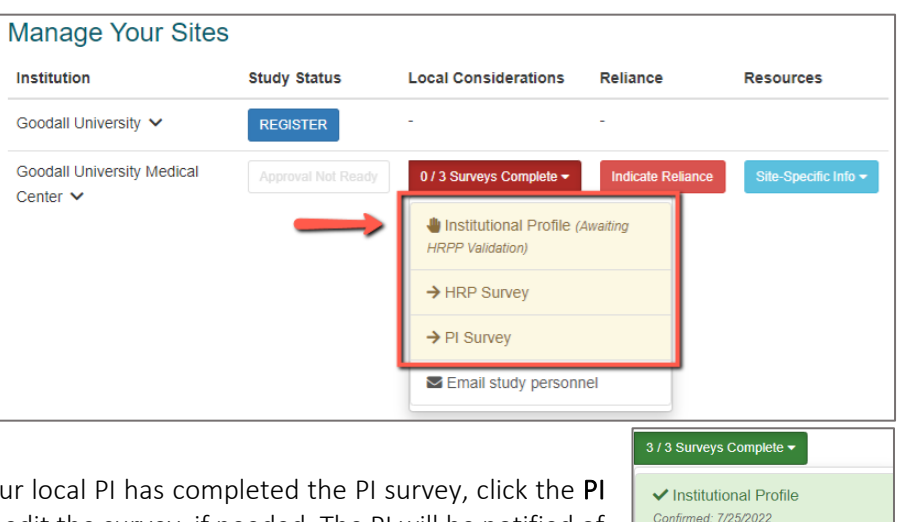

Site-specific IRB Approvals

• *Review PI Survey (optional)* -- Once your local PI has completed the PI survey, click the PI Survey in the dropdown to review and edit the survey, if needed. The PI will be notified of any changes and must re-attest. If the study has consent forms, the study team should submit them to the HRPP for local review before they upload the consents to the PI Survey.

#### $\Box$  Complete Agreements and Indicate Reliance:

• *"Complete Agreements"* will appear under the Reliance column if your site has not completed the required agreements to rely on the sIRB. You will not be able to indicate reliance until you complete the required agreements.

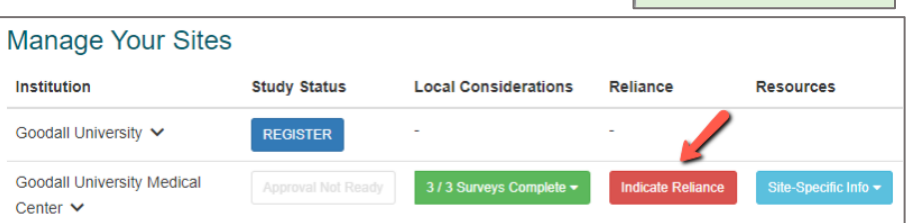

• *Indicate Reliance* -- To indicate that your institution will rely on the sIRB, your institution and the sIRB must agree on how to implement the flexible elements of the reliance agreement (e.g., handling HIPAA, auditing, and external reporting). Indicate reliance by accepting the sIRB's plan in the Study-specific Reliance Plan (SSRP).

#### **USE THE SITE-SPECIFIC INFO MENU TO ACCESS INFORMATION**

Access and edit your local study team contacts or download the Letter of Reliance and SSRP for the study from the Site-specific Info button.

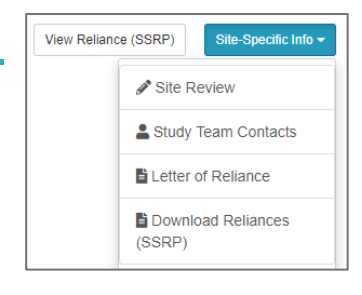

HRP Survey Completed: 7/25/2022 PI Survey Completed: 7/12/2022 PI Attested: 7/12/2022